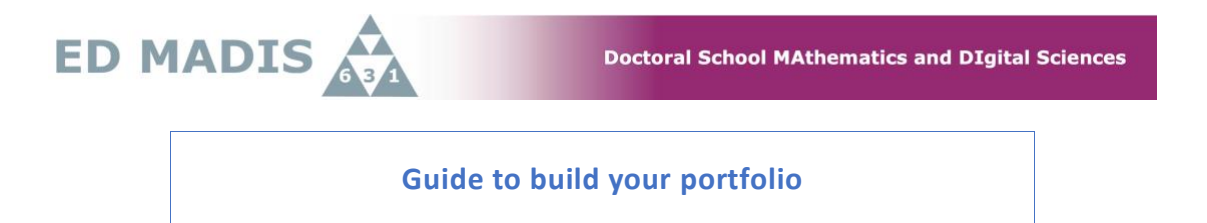

Steps to give in ADUM your skills and build your portfolio.

- 0 Doctolib Pro | Accès praticiens X | 5 | 108589 Fiche définitive X | 5 | 108589 Profil PhD ◎ ① ☆ ■ ● :  $\leftarrow$   $\rightarrow$   $\mathbf{C}$  adum.fr/as/showprofil.pl?mat=108589 (← → C is adum.fr/as/showprofil.pl?mat=108589<br> **③ Doctolib pour les... ③ Doctolib pour les... ● Doctrib pour les... ● Doctrib pour les... ● Doctrib pour les... ● Doctrib pour les... ● Doctrib pour les... ● Doctrib pour le O** Civil status **> Fraction of working time dedicated to preparing the doctorate: full**<br>• I want to update my profile<br>• Online Display Training courses list Contact information Training courses list RNCP Skills > Statement of the undergone trai Administrative attachment I want to change my password F Training module Dipload my CV tion of external training courses  $\overline{ }$  Declare **O** Funding • My photo - Upload my photo<br>•  $\overline{Q}$  Individual training contract 2019<br>•  $\overline{Q}$  Registration documents My photo - Upload my photo **O** Thesis progress **Administrative documents** 1 The documents in gray will be available only after all the forms are saved (icon  $\bigcirc$ ) and the procedure is finalized. RGPD - Data Portability :  $\begin{bmatrix} 1 \\ 2 \end{bmatrix} \begin{bmatrix} 1 \\ 2 \end{bmatrix}$ **O** Foreign languages  $\overline{\phantom{a}}$  Comité de suivi individuel  $\overline{\phantom{a}}$ **Procedures** itoring committee2019-Display management  $2020$ 2020<br>• Report of the individual monitoring committee<br>2019 I wish to declare my PhD defense I wish to declare my re-enrollment in 5 year of PhD thesis Competencies and portfolio 2019<br> **Inscription - Réinscription —**<br> **Registration FAQ O** Thesis follow-up memb Individual follow-up committee Professional career **→ Votre référent : Ludovic MACAIRE** Soutenance – **Soucenance**<br>• Thesis defense FAQ<br>• "European Label" procedure<br>• Demande de dérogation relative à la souten Publications **Career space O** I finalize the procedure A Demanue de derogadon relative a la soutenance<br>
A Note relative à la tenue de jury entièrement à<br>
distance Consult the Job offers My scientific productions A Hy scientific productions<br>A  $\frac{1}{2}$  Procedure for skills self-assessment
- **1. Select 'Mes compétencies' in 'Career space'**

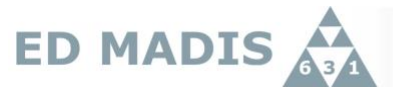

**2. Give your teaching, technical and transversal skills. Do not forget to save.**

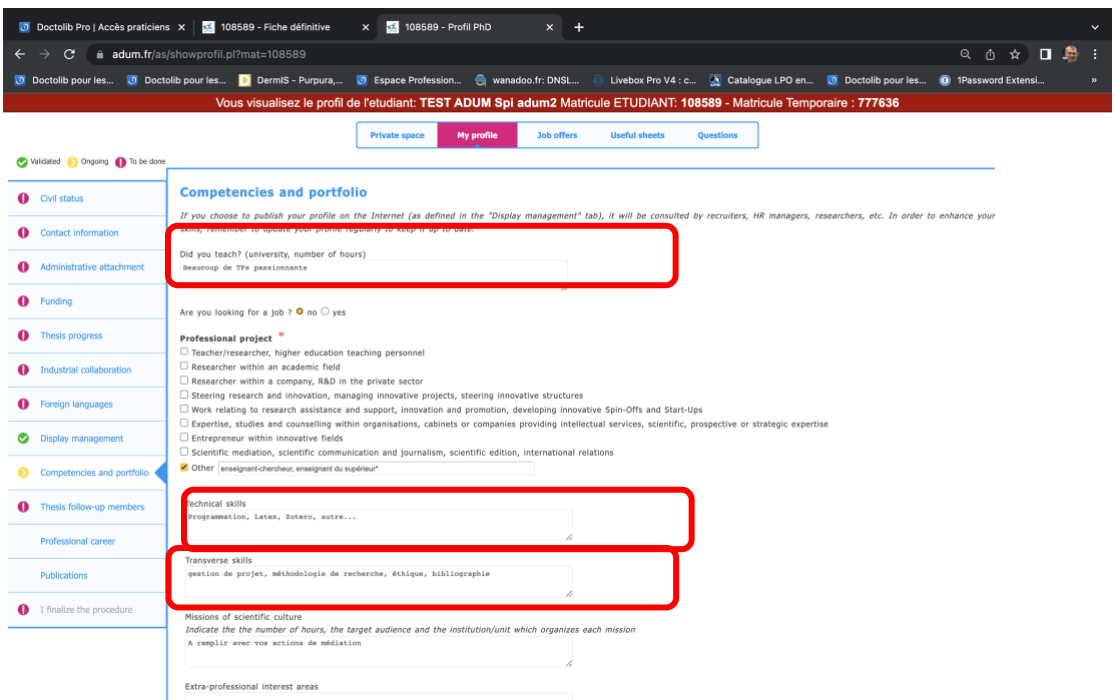

Your skills are published in your public space : **[https://adum.fr/as/ed/annulabo\\_these.pl?site=madis](https://adum.fr/as/ed/annulabo_these.pl?site=madis)**.

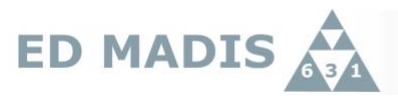

**3. Go back to your space and select 'My Portfolio'.**

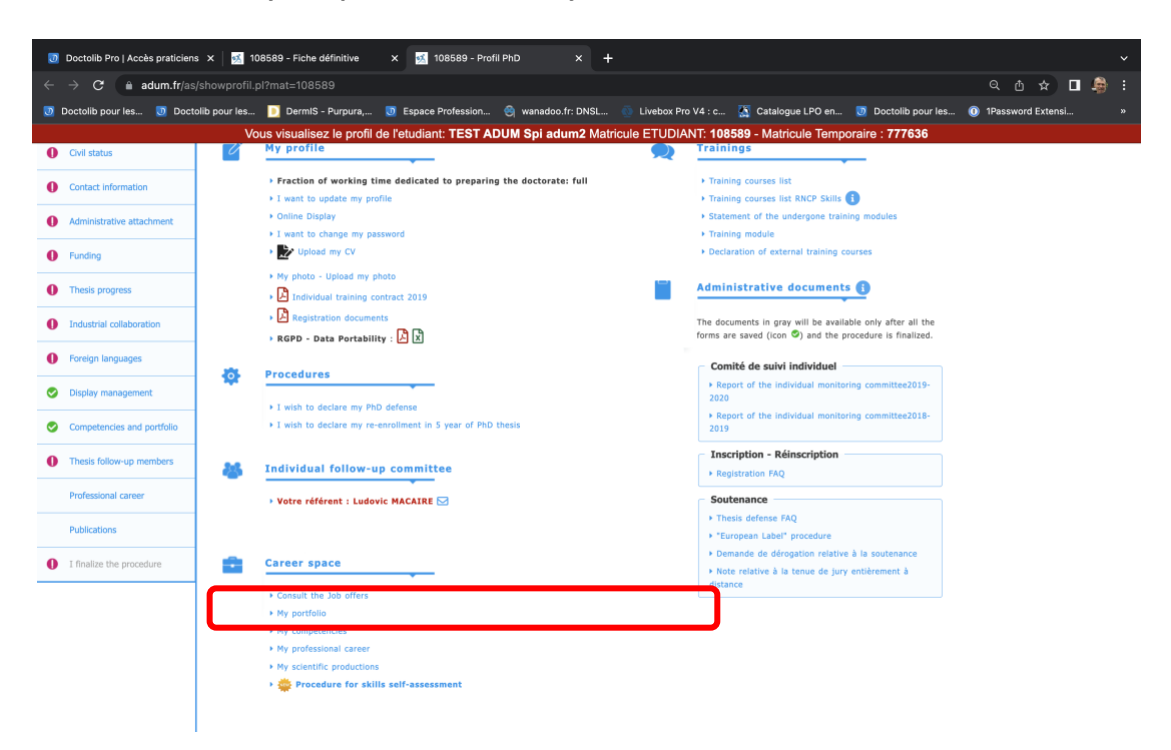

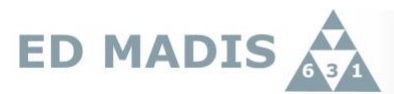

**4. Print your portfolio into PDF. You add this PDF file at the end of your activity report of CSI-D2.**<br> **THE Université** 

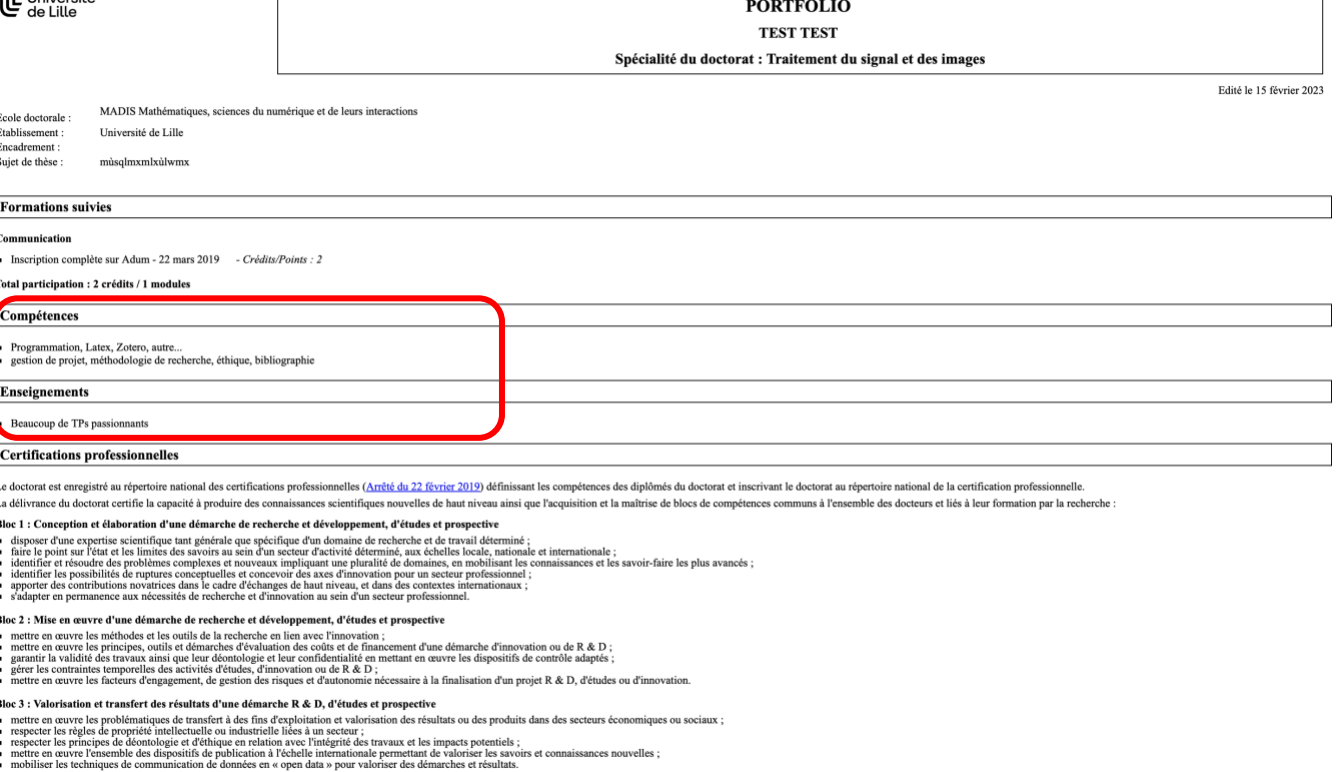

Bloc 4 : Veille scientifique et technologique à l'échelle internationale<br>• acquérir, synthétiser et analyser les données et informations scientifiques et technologiques d'avant-garde à l'échelle internationale ;<br>• disoner

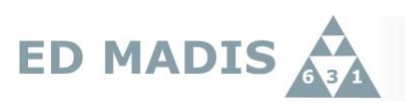

**5. Select 'Procedure for skills self- assessment'.**

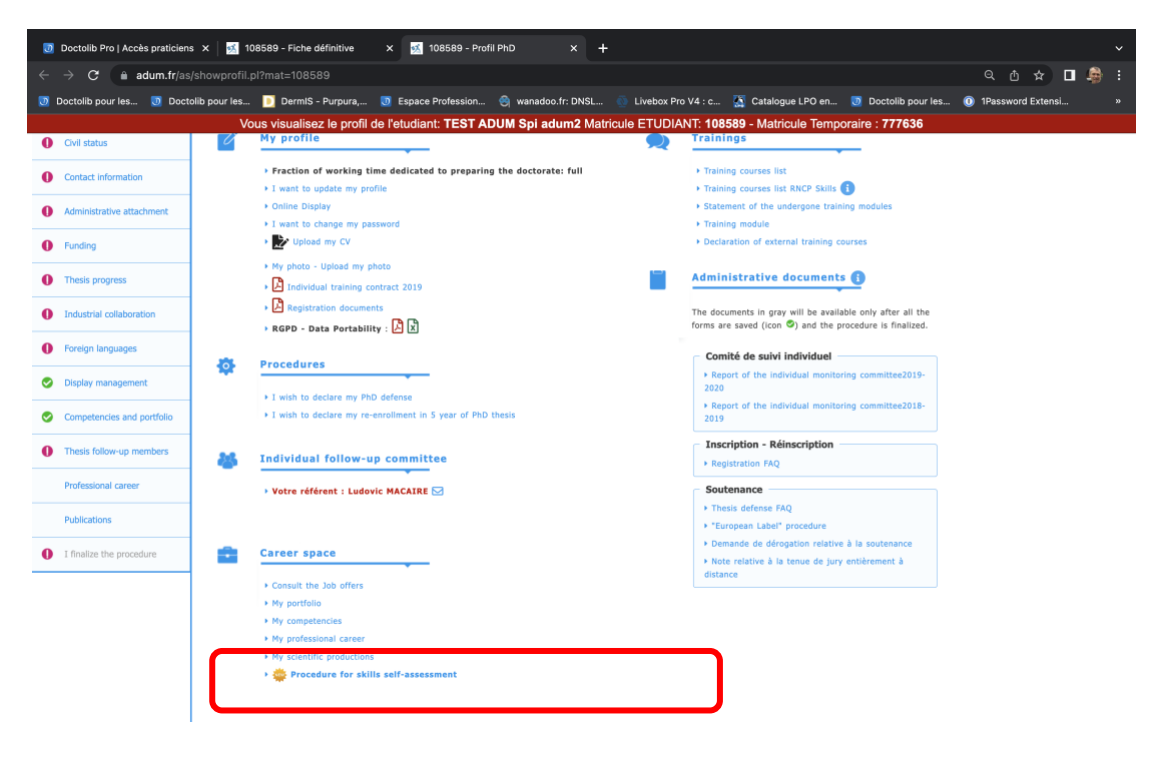

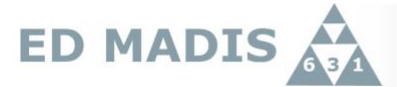

**6. Begin your 'self-assessment' by selecting the level of acquired skiils. Do not forget to save.** 

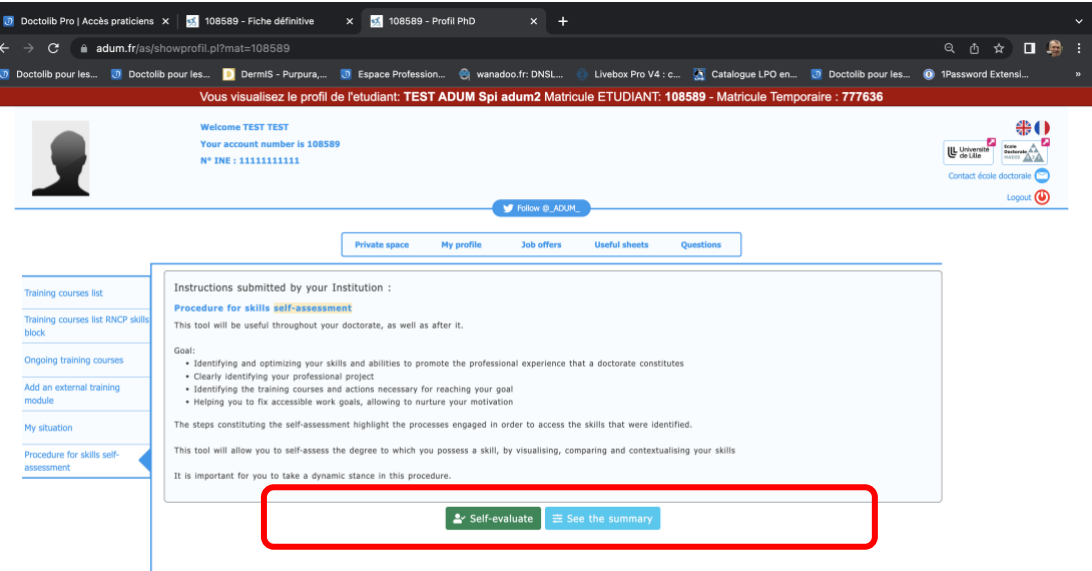

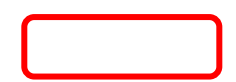

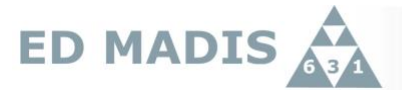

**7. Select 'See the summary' and print it into PDF file to add at the end of the CSI-D2 activity.**

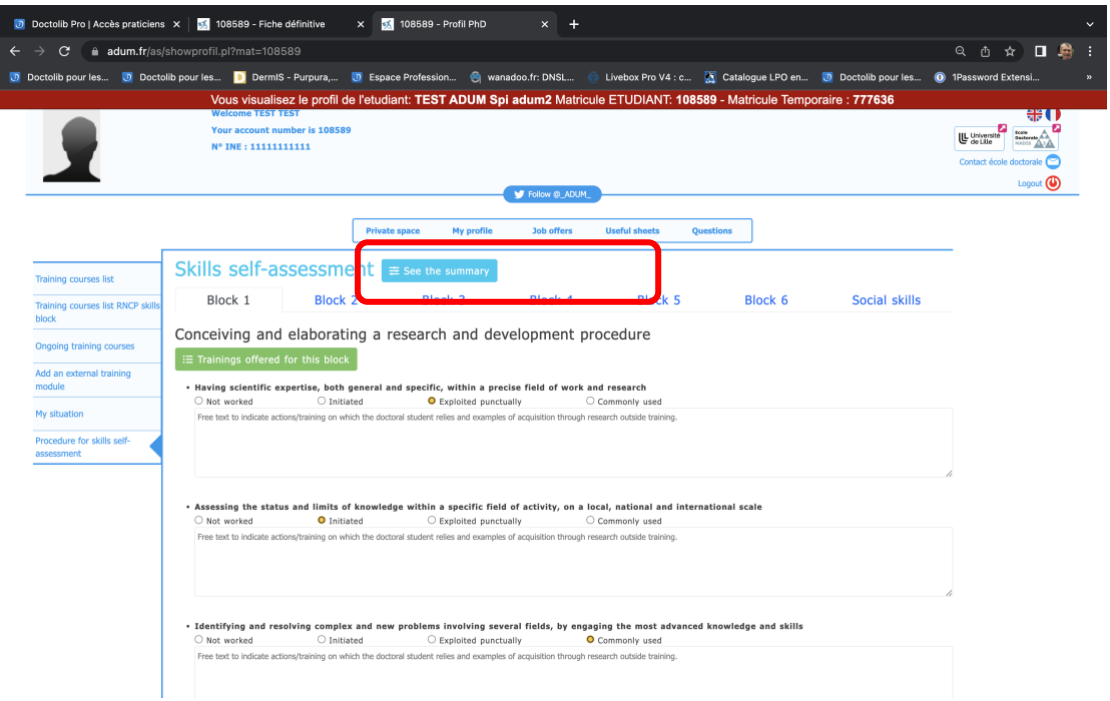